# IT Management

- [Releas](#page-1-0)es
	- $0.20.10$  $0.20.10$  $0.20.10$
	- $021kW7$
- [Physical Infrast](#page-4-0)ructure
	- [Sock](#page-5-0)et
- [Einführung in IT Man](#page-7-0)agement
- [IT Landsc](#page-12-0)ape
- · [IT Solu](#page-14-0)tion
- [Configuration](#page-16-0) Item
- [Software Ins](#page-21-0)tance
- [User Acco](#page-22-0)unt

# <span id="page-1-0"></span>Releases

<span id="page-2-0"></span>Releases

# 20.10

### From Issue to Sales

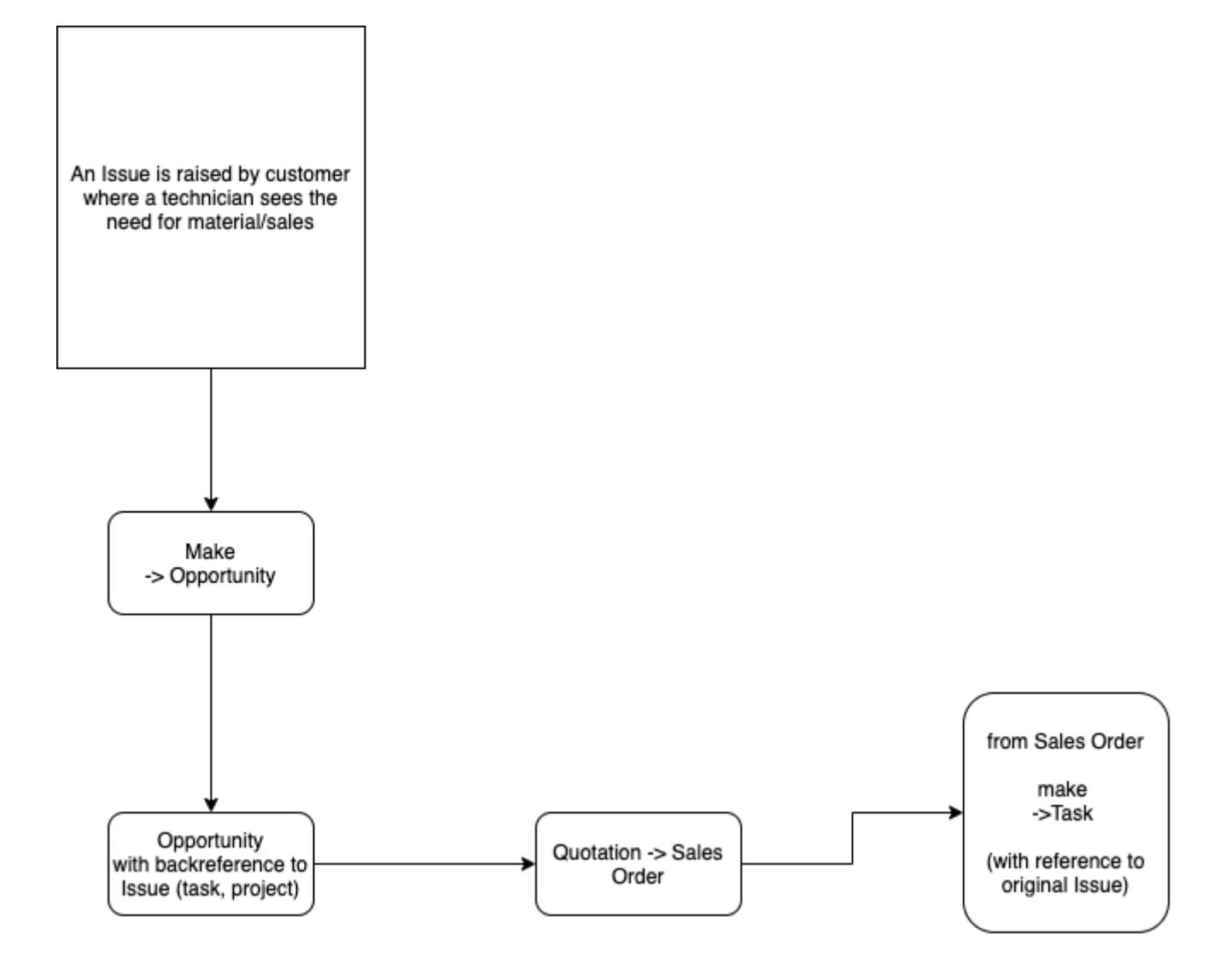

<span id="page-3-0"></span>Releases

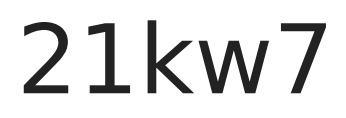

https://doku.phamos.eu/books/it-management-app/page/socket

# <span id="page-4-0"></span>Physical Infrastructure

## <span id="page-5-0"></span>Socket

## Einleitung

Socket wird verwendet um Netzwerkdosen abzubilden. Immer wieder ko komplett unterschiedliche beschrieben sind und so nicht auf Anhieb zu Weiter sind nachträglich installierte Kabel oft außerhalb der Reihe und vorhandene Logik. Socket wird dazu genutzt Dosen schnell zuzuordnen.

### Socket erstellen

[Da jede Dose ein Gegenstück hat gibt es einen Button über welchen di](https://doku.phamos.eu/uploads/images/gallery/2021-02/image-1614250581630.png) kann.

Im nächsten Schritt geben wir das Gegenstück ein und bestätigen mit

# <span id="page-7-0"></span>Einführung in IT Management

### Einleitung

Die IT Management App ist im Arbeitsalltag des Systemadministrators damals ein Tool zu finden welches einem die Planung von Tätigkeiten, entstehen möglichst so durchführen zu können, dass die Dokumentatio wird, ohne, dass dies zur Zusatzaufgabe wird.

IT Management setzt auf eine ERPNext Installation auf. Die Install nur auf frappe, wird auf Anhieb nicht funktionieren!

Zentraler DocType der IT Management App ist das Configuration Item stellt eine Funktion bereit die für ein Gesamtsystem benötigt wird.

Mit der Zeit wuchs die App und wurde um User Accounts, Software Ins Landscapes uvm. erweitert.

Auf dieser Seite bekommen wir eine Übersicht über die generelle Funk Management App.

### Installation

Die IT Management App kann über die frappecloud installiert werden o eigene System via github gebracht werden.

[https://frappecloud.com/marketplace/apps](https://frappecloud.com/marketplace/apps/it_management)/it\_management

### Post Installation

Nach der Installation gibt es noch einige Punkte die Konfiguriert werd richtig eingesetzt werden kann. Leider ist noch nicht alles in der Grun

Es kommt immer wieder zu Fehlermeldungen wegen nicht vorhander Bitte diese unttos://github.com/phamos-eu/it\_managementent/issues

Wenn Hilfe benötigt wird, bitte Issues auf Github erstellen, so können nach einbauen. Soll es schneller gehen setzen Sie sich bitte mit unser [https://phamos.eu/](https://phamos.eu/contact)contact

### Workspace

Damit die IT Management App auf unsere ERPNext Installation sichtba Workspace. Diesen können wir nach den eigenen Bedürfnissen einstell [https://doku.phamos.eu/books/erpnext-benutzerhandb](https://doku.phamos.eu/books/erpnext-benutzerhandbuch/page/workspace)uch/page/workspace

[https://doku.phamos.eu/books/erpnext-benutzerhandbuch/pag](https://doku.phamos.eu/books/erpnext-benutzerhandbuch/page/workspace-anpassen)e/workspa

### Übersicht

In der Darstellung beschränken wir uns auf IT Landscape, Solution und

Auf den Folgeseiten dieser Dokumentation finden wir noch weitere Lev sind.

Der Detailgrad der Dokumentation ist abhängig vom gewünschten E

### IT Management Table

Damit die Verknüpfungen für alle Dokumente sichtbar werden können b für die Verknüpfungen. Hierzu kommt die IT Management Table zum Ei

Die IT Management Table ist Ablaufplanung, Checkliste und Dokumentationswerkteug zu gleich.

Wie im Bild zu sehen können wir in der Tabelle bestimmen um welchen Vorarbeit zu leisten (Zeile 1). Wir können die Tabelle auch ganz ohne Notizen oder kleinere Aufgaben erstellen (Zeile 2). In Zeile 3 sehen w verknüpft wurde. So kann besser bewertet werden wie stark die Auswir Gesamtsystem sind. In Zeile 4 sehen wir, dass auf DocTypes außerhal verknüpft werden können (Dies ist jedoch nur durch ein Override zu er

Die IT Management Table kann frei in beliebige DocTypes verknüpft we Rückverknüpfungen können aktuell (Mai 2022) leider nur mit Zusatzcod

## DocTypes

- IT Landscape
- Solution
- Configuration Item

# <span id="page-12-0"></span>IT Landscape

### Einleitung

Damit wir die Bausteine einer IT Landschaft bündelt können gibt es de

Der IT Landscape können wir einen Namen geben und einem Kunden zu

Ein Kunden kann mehrere IT Landscapes besitzen.

### Übersicht

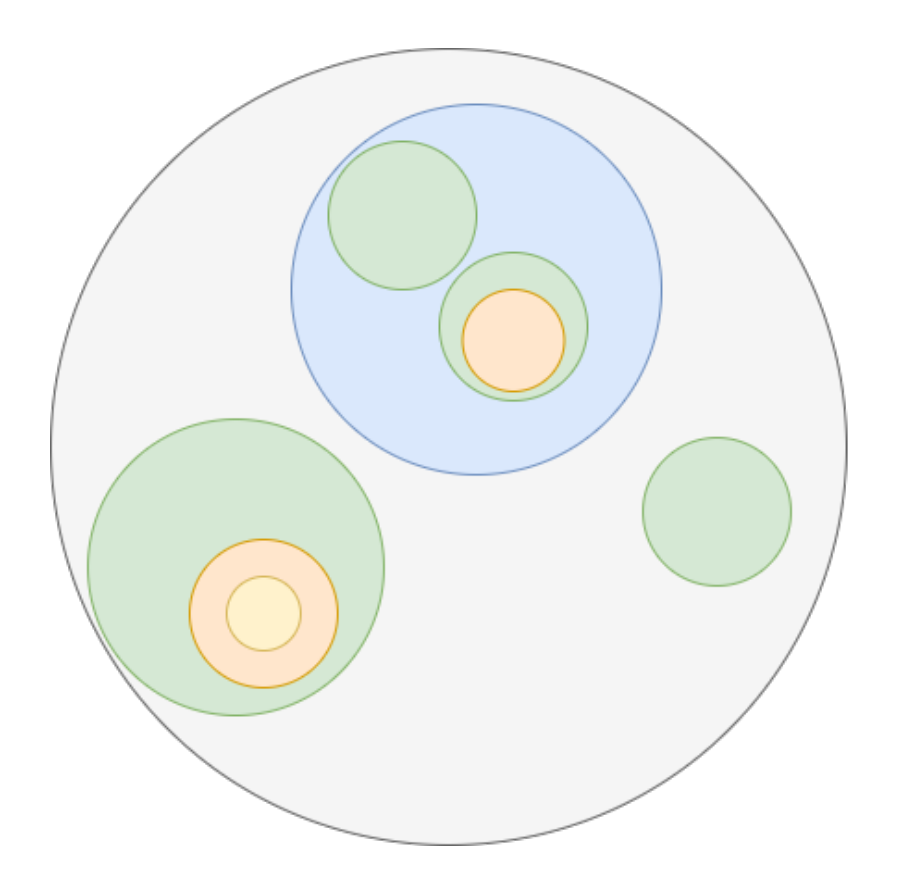

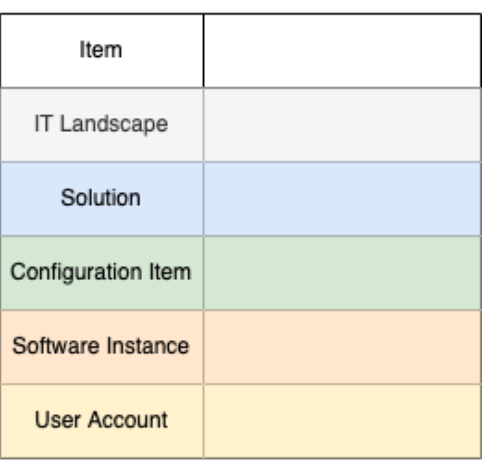

## Weiterführende Seiten

- Solution
- Configuration Item

# <span id="page-14-0"></span>IT Solution

### Einleitung

Eine IT Solution ist ein Gesamtsystem welches einer bestimmten Funkt Teil einer IT Landscape und setzt sich mindestens aus Configuration I irgend einer Weise zusammen funktionieren.

Beispiel:

Die Funktion kann zum Beispiel die E-Mail-Kommunikation sein. Dies i Solution funktioniert meist erst wenn verschiedene Komponenten zusal wir für die E-Mail Kommunikation nach draußen ein Internet. Für das a Client eine Software Instanz die das beherrscht und einen Server, Har Möglichkeit dazu bietet. Die Anmeldung vom Client am Server läuft da Kombination Benutzername und Passwort. Hierzu sind also Zugangsdat User Accounts.

### Übersicht

## Felder

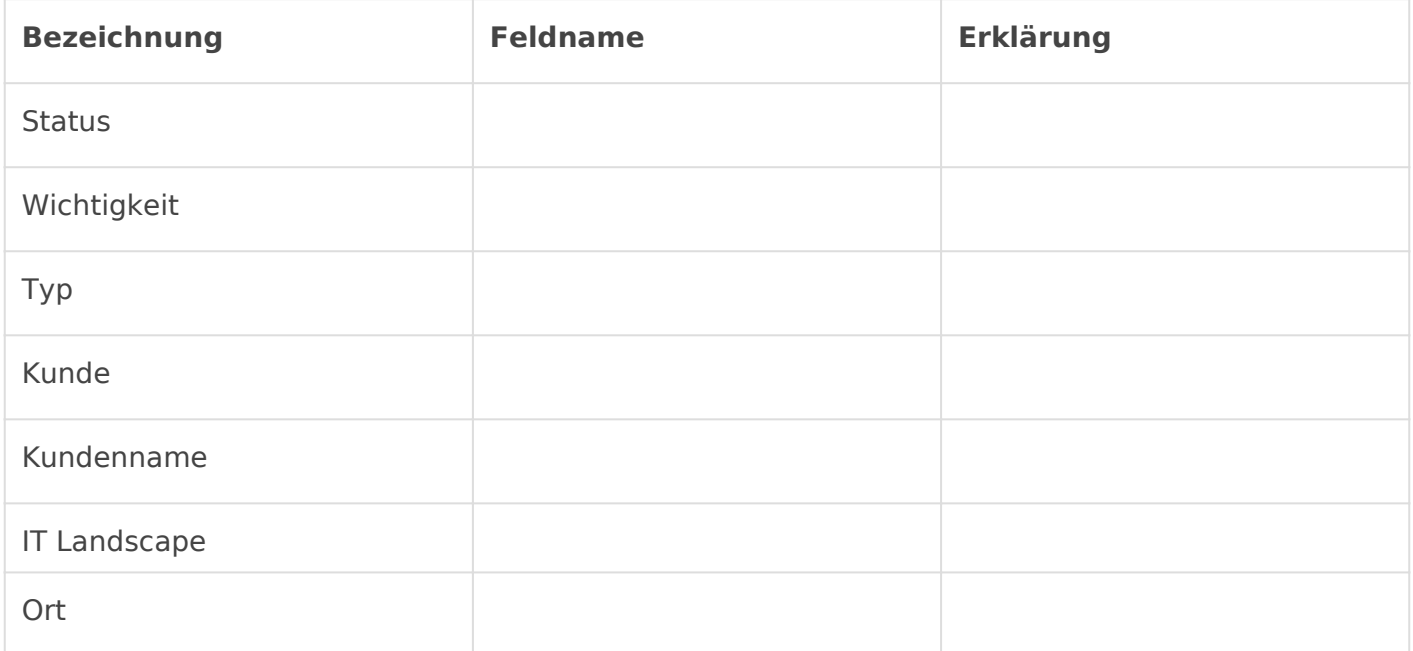

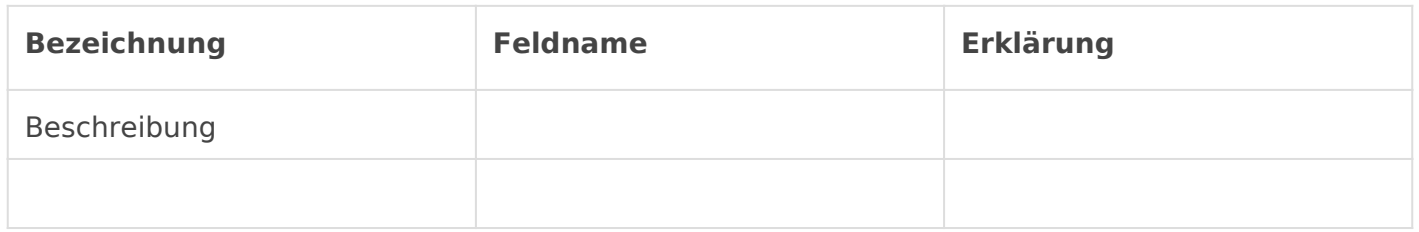

#### Solution Relationships

Diese Tabelle ist zwar zu sehen, jedoch etwas umständlich zu pflegen, da Verknüpfungen und Rückverknüpfungen händisch angelegt werden müssen.

# <span id="page-16-0"></span>Configuration Item

### Einleitung

Das Configuration Item ist zentraler Baustein der IT Management App. (Config Item, auch Host Item) ist träger einer bestimmten Funktion. Di Eingabe von Daten, wie z.B. ein Laptop, die Ausgabe von Daten wie z. bereitstellen einer Verbindung wie z.B. ein Netzwerk Switch.

Das Configuration Item trägt Information wie Name, Typ, Beschreibung Hardware Informationen uvm.

Meist ist auf jedem Configuration Item Software installiert. Dies kann eine Firmware sein. All das wird in IT Management als Software Instar

Verknüpfen wir das Configuration Item über die IT Management Table in Anfragen oder Wartungsbesuchen können wir im Dashboard zügig sehe diesem Config Item geschehen sind:

## Übersicht

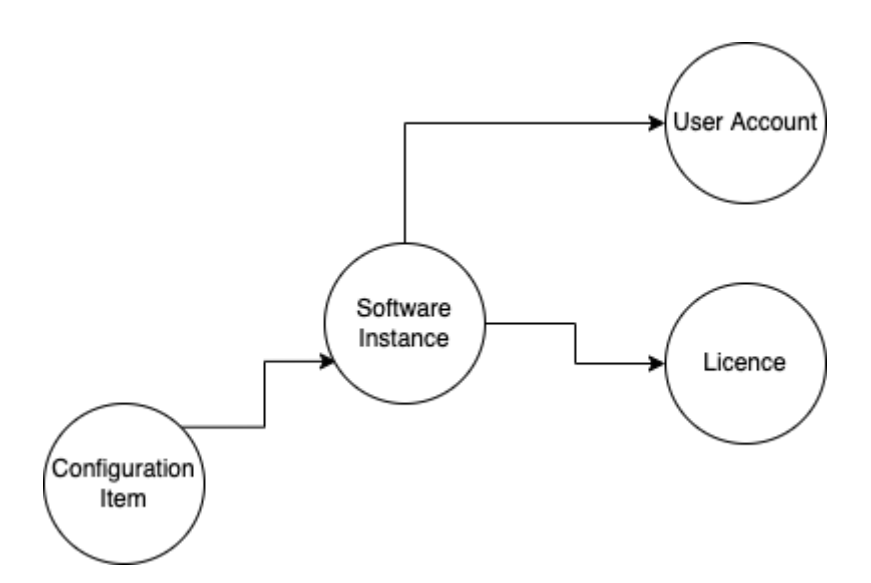

### Felder

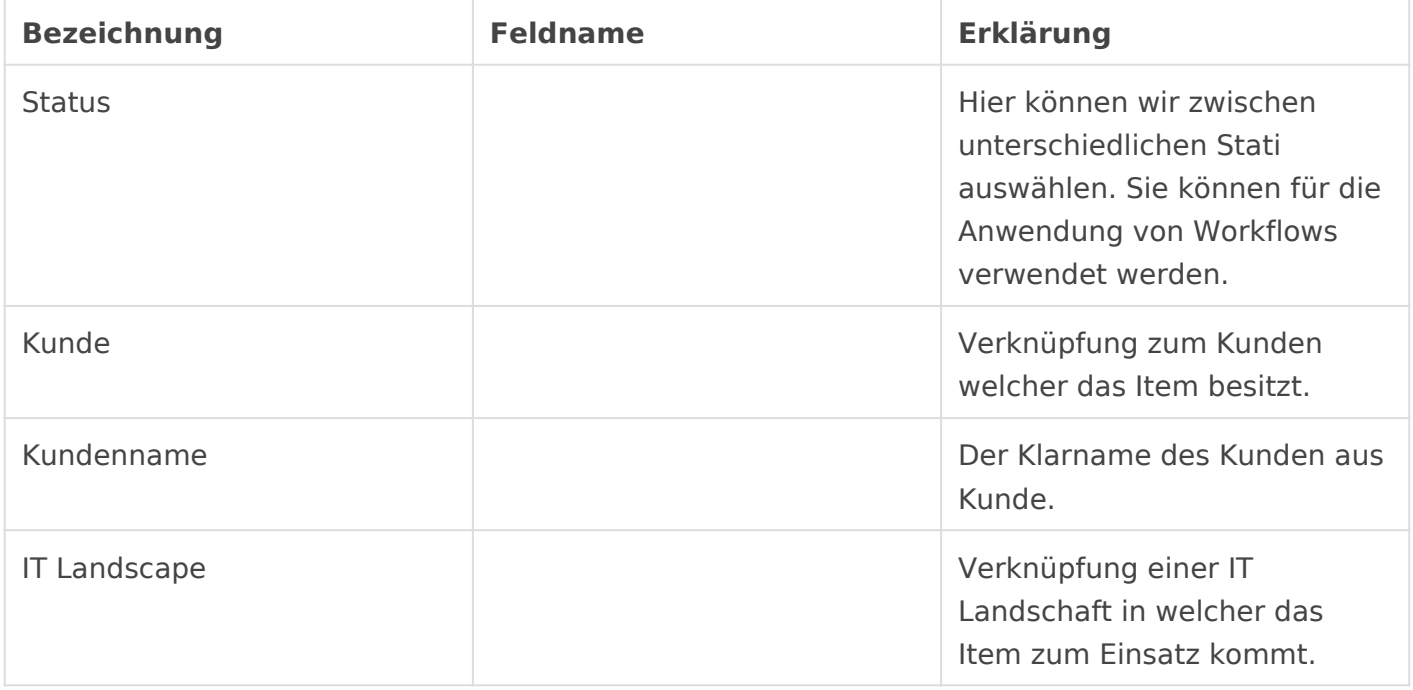

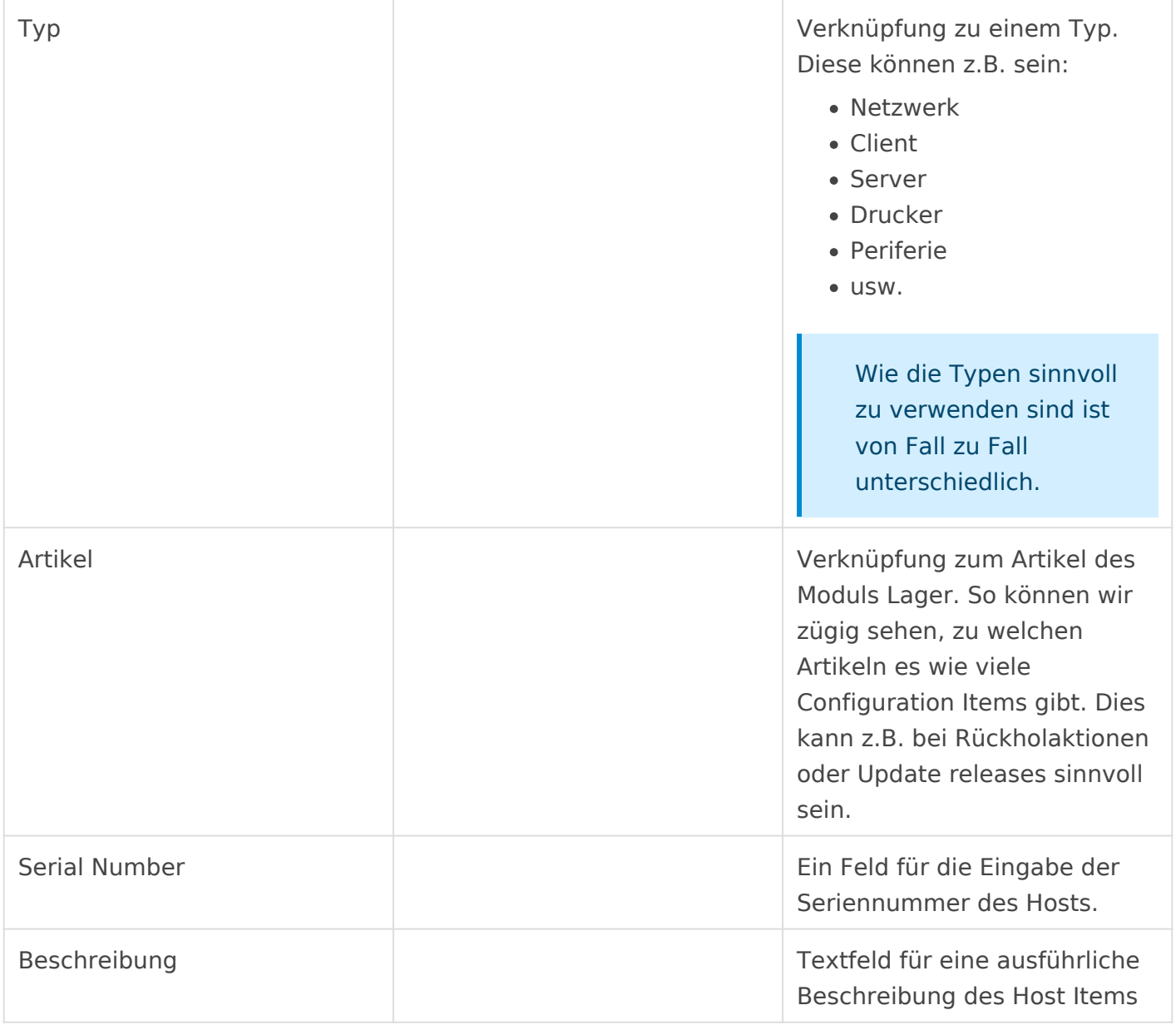

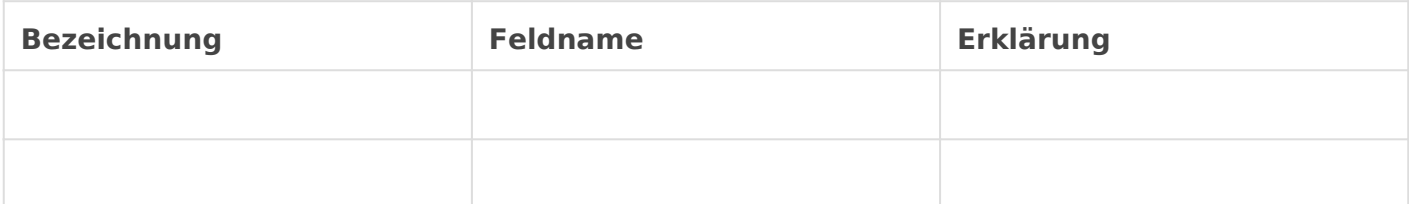

#### Solutions

Tabelle um das Item zu Solutions zu verknüpfen

#### Configuration Items

Tabelle um das Item mit anderen Items in Verbindung zu bringen.

### Hardware

In diesem Abschnitt können wir die Hardware Konfiguration des Items

#### Contact Table

In dieser Tabelle können wir Kontakte verknüpfen welche für das Item

### Ort

In diesem Abschnitt verknüpfen wir den Ort an welchem das Item einge

### Hilfeartikel

### Ausbaustufen

Hier wird gezeigt wie der Host zum virtuellen Host werden kann

# <span id="page-21-0"></span>Software Instance

# Einleitung

Eine Software Instanz repräsentiert die Installation einer bestimmten Software auf einem Host Item (Configuration Item). So kann gut bewertet werden, wie aufwändig es ist ein solches Gerät neu zu installieren oder mit welcher Software es in welcher Solution eine Rolle spielt.

Oft wird für die Verwendung einer Software von Benutzername und Passwort benötigt sowie eine Lizenz um diese vollumfänglich nutzen zu können. Beides kann auf diesem DocType dokumentiert werden.

# Übersicht

## Hilfeartikel

# <span id="page-22-0"></span>User Account

# Einleitung

Der User Account wird heute für sehr viele Anwendungsgebiete benötigt. Fast keine Software kommt mehr ohne Validierung eines Benutzers aus. Ob ein E-mail-Account, ein User um eine Datensicherung durchzuführen oder aber das Konto mit welchem ich mich an meinem Computer anmelden möchte. All das ist in IT Management ein User Account.

User Accounts werden auf Software Instances gehostet. Wichtig. Es gibt immer einen Host, welcher den User bereitstellt. für alle anderen Hosts ist ein User Account lediglich dazu da um sich zu validieren und einen oder mehrere Dienst zu verwenden.

# Übersicht

# Hilfeartikel